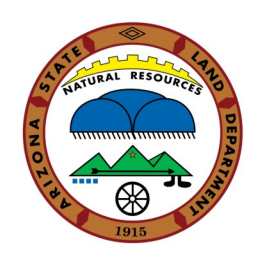

## Frequently Asked Questions **Ed Center Cover Page**

## **1. Do I need to submit the Ed Center Cover Page online?**

Yes. We will not accept paper copies of the Cover Page nor will we accept emailed copies

### **2. How do I select multiple Conservation Districts?**

Select the first conservation District and hold down the 'Ctrl' key and then click on the next District to be added. All added Districts will now be in grey Select your Conservation District\*

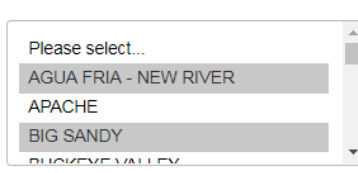

## **3. What if I don't have any paid staff or volunteers or volunteer hours?**

You can add '0' (zero) as your response

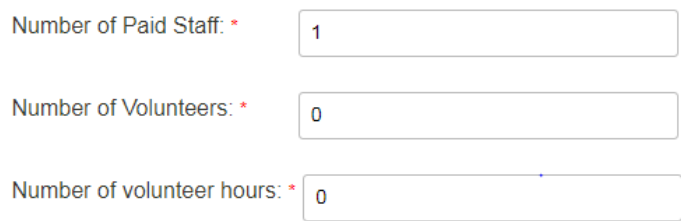

## **4. Are communities served and school districts separate entities?**

Yes. Please enter the specific schools you have served and the specific communities. Select 'Add another response' to add additional schools and communities

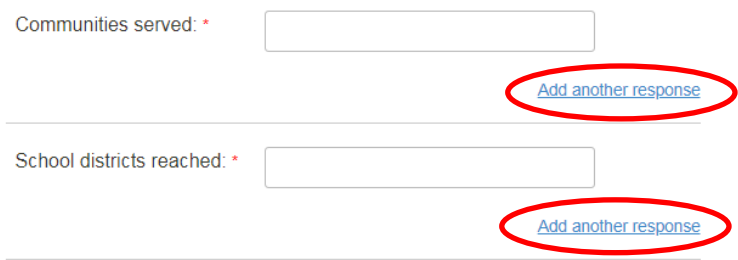

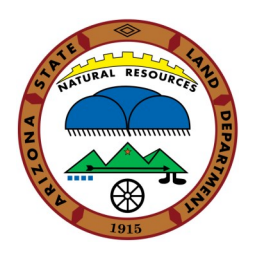

## Frequently Asked Questions**Ed Center Cover Page**

## **5. What does 'number of contacts' mean?**

This is how many times you interacted with one student. A class of 30 students would be 30 contacts. If you saw that class 3 times, then it would be 90 contacts. The program will total the number of contacts at the bottom of each topic

## **EDUCATIONAL OUTREACH CONTACTS AND TOPICS**

Please indicate the number of contacts for each of the categories listed below:

**Environmental Issues (Air Pollution, Energy, Recycling)** 

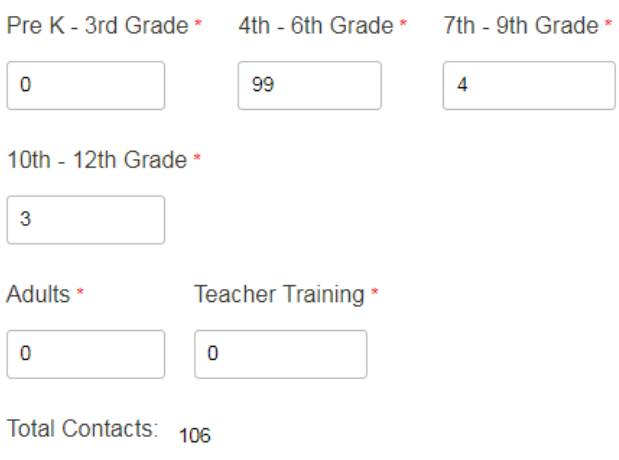

### **6. I don't see the topic I instructed included in the list. What do I do?**

Please complete the 'other' category and title what you taught

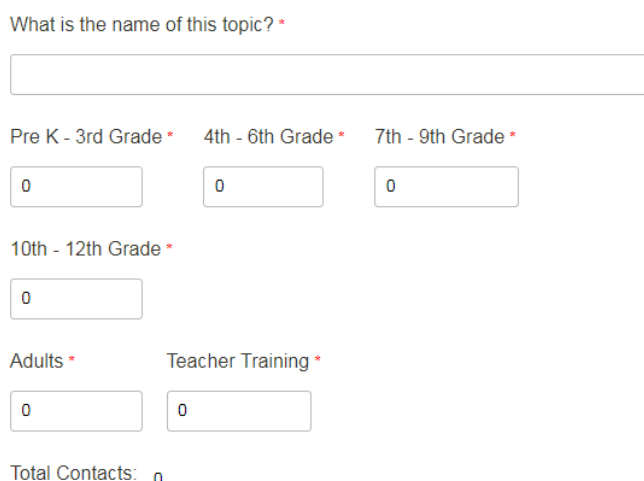

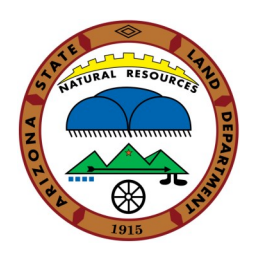

# Frequently Asked Questions**Ed Center Cover Page**

**7. I already entered my number of contacts information for the classroom visits. What is supposed to be entered under 'Outreach Strategies and Events'?**

Please enter the total number of classroom contacts here (it was totaled on the prior section). In addition, if the District tabled a fair or community event, or hosted a workshop, record the number of contacts here. Zero is an acceptable reply

## **OUTREACH STRATEGIES AND EVENTS**

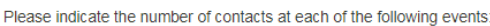

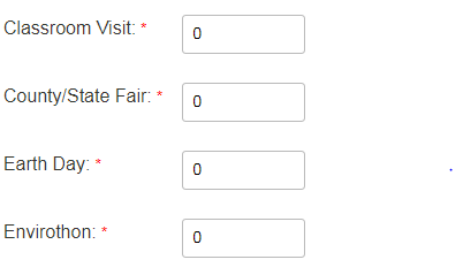

## **8. I checked Original curriculum. Where do I get to explain the content?**

Please explain the content of the 'Original" curriculum in the 'Original' text box which becomes active once 'Original' is checked

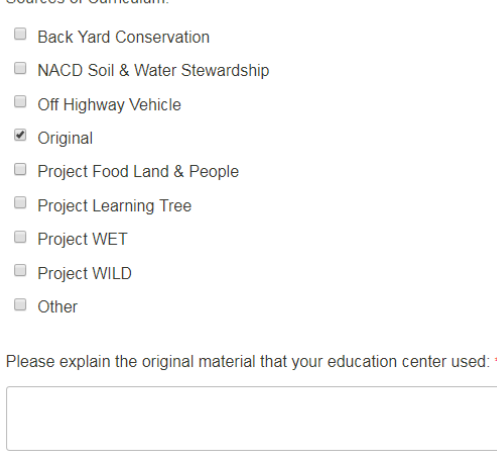

Sources of Curriculum: \*

### **9. Do I list all provided materials in one box?**

## No. Please click 'Add additional material' for each type you provided

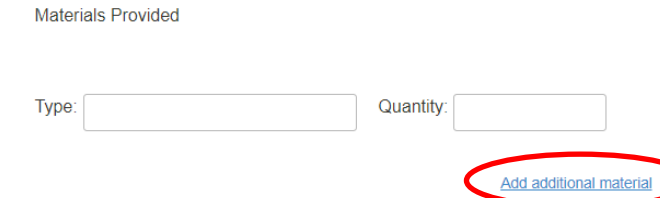